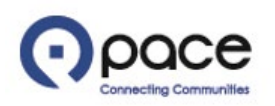

# How to Reset Password and Retrieve User Name

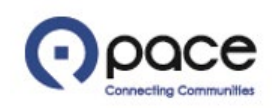

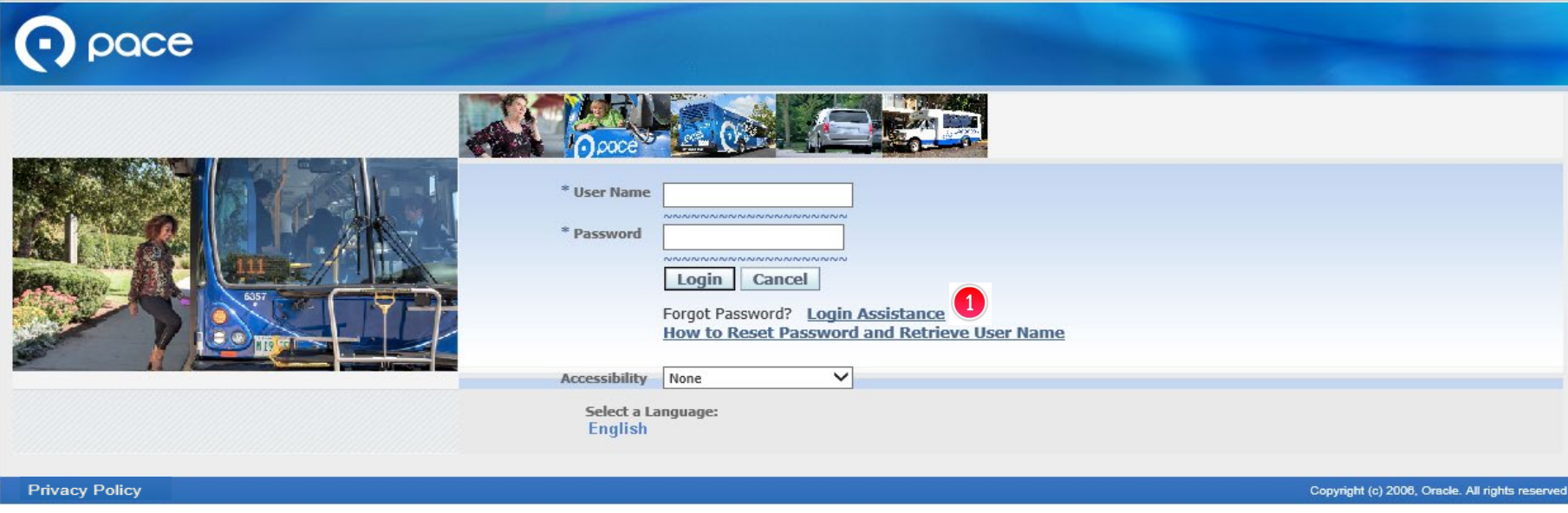

If you forgot your password and/or user name, click Login Assistance **O** on the login page.

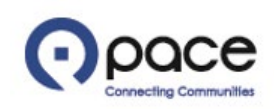

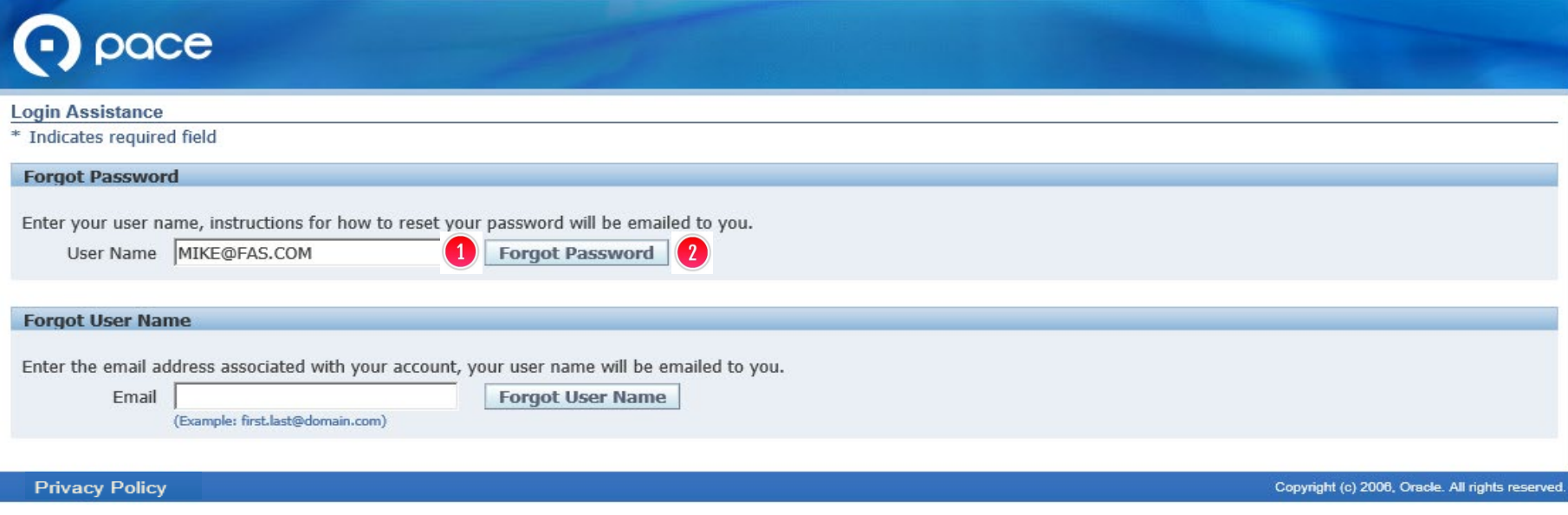

The Login Assistance page will appear. If you forgot your password, enter your user name  $\bullet$ and click Forgot Password **0**. If you forgot your user name, proceed to Step 7.

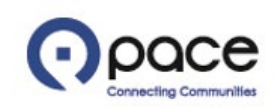

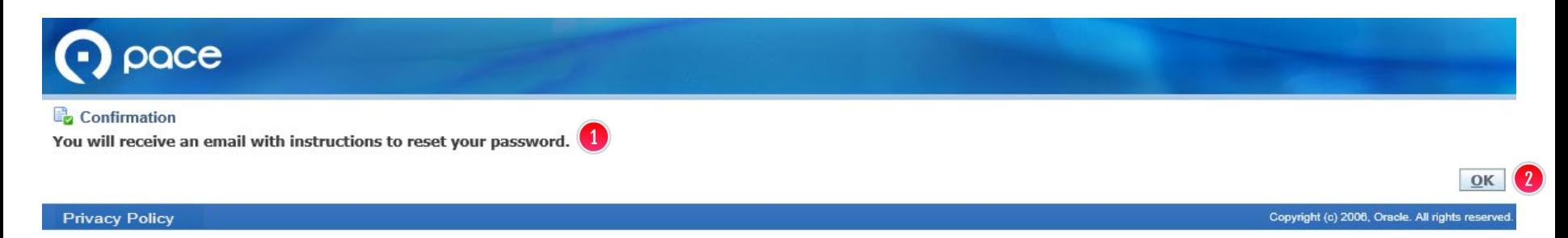

The Confirmation page will appear with a message regarding your request to reset your password  $\bullet$ . Click OK **a** and check your email for instructions to reset your password.

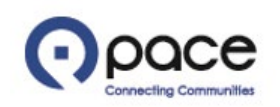

From: EBUS Pacebus Workflow Mailer Date: Tue, Apr 23, 2019 at 11:40 AM Subject: FYI: Password Reset To: MIKE FAS <mike@fas.com>

> MIKE FAS To 23-APR-2019 11:38:45 Sent ID 7115168

Pace, the Suburban Bus Division of the Regional Transportation Authority, has received your request to reset your password. To reset your password, click this LOGIN link. The link will expire in 24 hours.

Your password is case sensitive. It must contain the special character !,@,#, or \* and seven or more alphanumeric characters, one of which must be an uppercase letter, one of which must be a lowercase letter, and one of which must be a number. Your password may not include consecutive repeated alphanumeric characters (e.g., you cannot use "Progress122!").

DO NOT REPLY DIRECTLY TO THIS EMAIL AS IT WAS SENT FROM A NOTIFICATION-ONLY EMAIL ADDRESS THAT CANNOT ACCEPT INCOMING EMAILS.

Click the Login link  $\bullet$  in the email. **STEP 4**

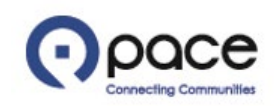

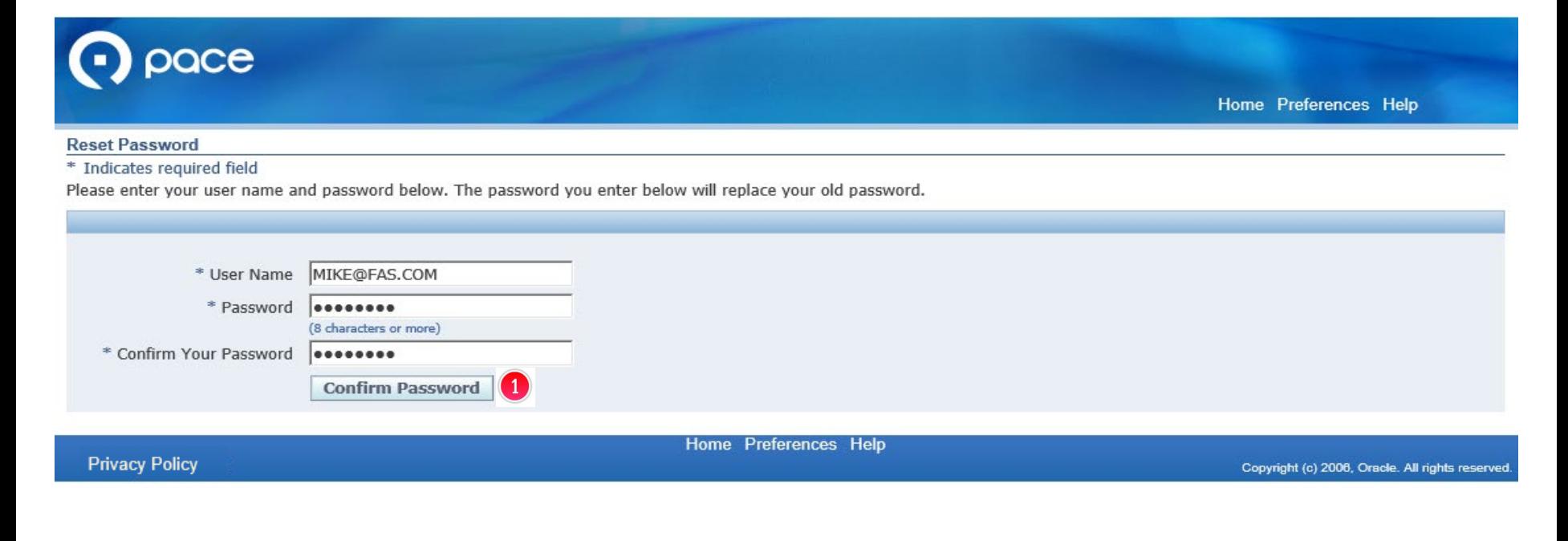

The Reset Password page will appear. Complete the required fields. Click Confirm Password  $\bullet$ .

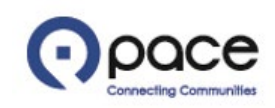

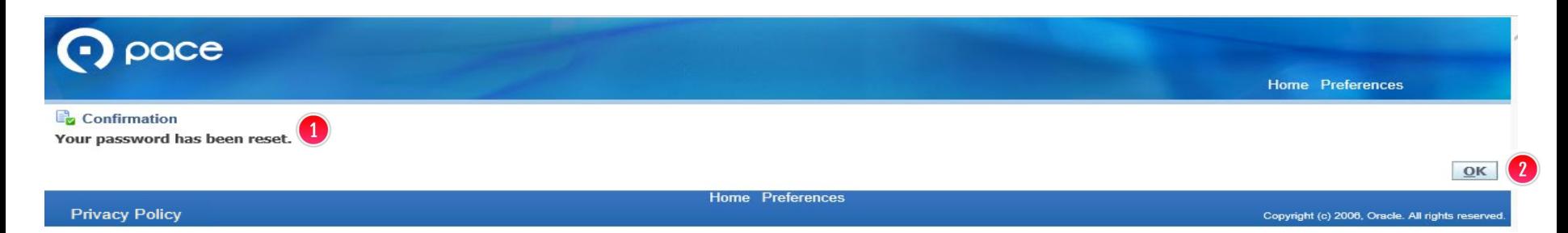

The Confirmation page will appear with a message confirming that your password has been reset  $\bullet$ . Click OK  $\overline{\textbf{2}}$  to log in with your new password.

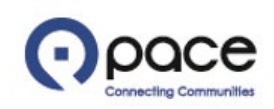

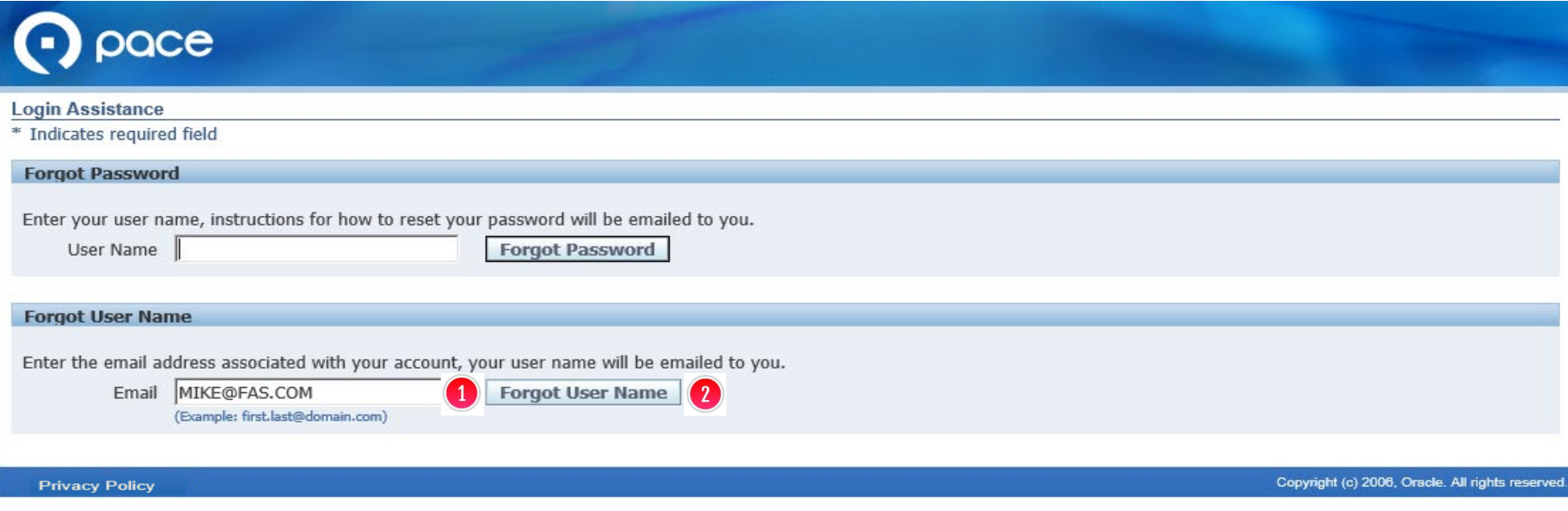

If you forgot your user name, enter the email address associated with your account  $\bullet$  and click Forgot User Name <sup>2</sup>.

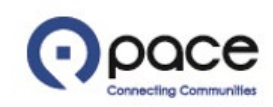

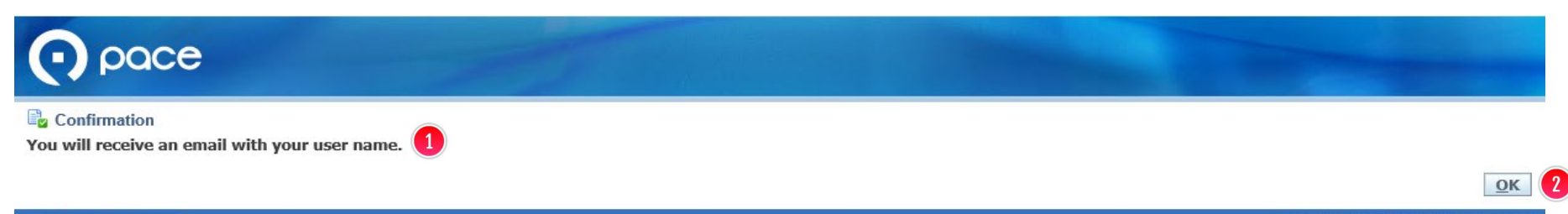

**Privacy Policy** 

Copyright (c) 2006, Oracle. All rights reserved.

# **STEP 8**

The Confirmation page will appear with a message regarding your request to retrieve your user name  $\bullet$ . Click OK  $\bullet$  and check your email to retrieve your user name.

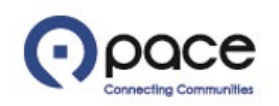

From: EBUS Pacebus Workflow Mailer

Date: Tue, Apr 23, 2019 at 11:53 AM Subject: FYI: User Name lookup To: MIKE FAS <mike@fas.com>

> To MIKE FAS

23-APR-2019 11:52:59 Sent

ID 7115169

Pace, the Suburban Bus Division of the Regional Transportation Authority, has received your request to retrieve your user name. Your user name is MIKE@FAS.COM

DO NOT REPLY DIRECTLY TO THIS EMAIL AS IT WAS SENT FROM A NOTIFICATION-ONLY EMAIL ADDRESS THAT CANNOT ACCEPT INCOMING EMAILS.

# **STEP 9**

Your user name will be included in the email  $\bullet$ .